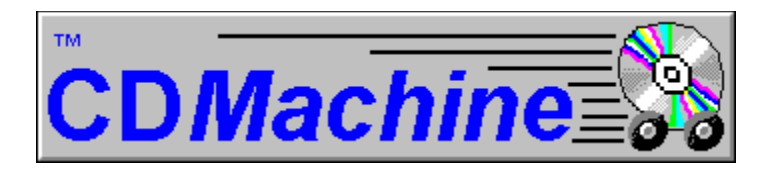

CD Machine will let you play your audio CD's in your CD Rom drive. It features a sharp looking interface with all the commodities of your home CD player and then some.

### **!!! IMPORTANT !!!**

When minimized the icon of CD Machine can be used to get basic control. Since the left button is used to acces the system menu, the RIGHT button is used to operate CD Machine while minimized.

Although this seems awkward, it does provide ease of use. When a disk is inserted or when a disk is stopped the icon will display a play button. While it is playing it will change to a pause button. You can then easily play or pause the CD using the RIGHT button (great for catching phone calls!).

### **Subjects**

Main Window Options Dialog Disc Info Dialog Program Dialog

# **Main Window**

The main window gives information of an inserted CD and access to the commands of CD Machine.

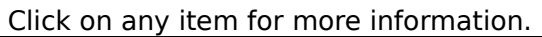

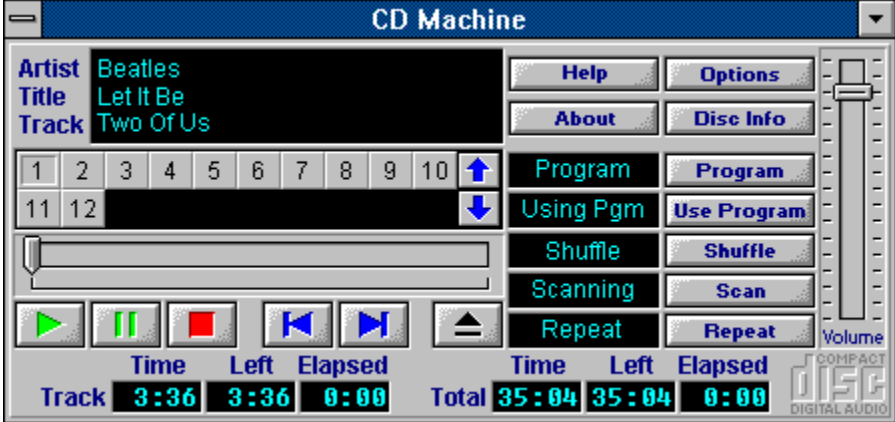

# **Display**

The display gives the Artist, Title and the currently playing Track Name of the CD. These are entered using Disc Info.

### **Track Buttons**

This button bar has two purposes: show which track is currently playing and, by clicking on one button, select a track for play. If there are more than 20 tracks on the CD, the two arrows on the right side are used to scroll the rows.

## **Meter**

This simply shows the current position of the song. You can drag it to set a new playing position. It can be used to select a position before playing or even when the disc is paused.

### **Control Buttons**

These are the standard controls used for playing the CD. The first three are used to play, pause or stop the CD. The Pause button will change color depending on the status of CD Machine: green when the CD is playing, red when it is paused. The next two let you move to the previous or next track. Finally the eject button will eject the CD on capable drive. On some motorized tray CD player this button will close the tray if opened.

#### **Icon control**

When minimized the icon of CD Machine can be used to get basic control. Since the left button is used to acces the system menu, the RIGHT button is used to operate CD Machine while minimized.

Although this seems awkward, it does provide ease of use. If a disk is inserted the icon will display a play button, if it is stopped, or a pause, if it is playing. You can then easily play or pause the CD using the RIGHT button (great for catching phone calls!). The pause button's color will also reflect the state of CD Machine: green when the CD is playing, red when it is paused.

## **Time Indicators**

These indicators gives complete information of where the CD is at.

**Track** these indicators are for the currently playing track **Total** these indicators are for the entire disk or the program if one exist

**Time** total time<br> **Left** time left to **Left** time left to play<br> **Elapsed** time played **Elapsed** time played

# **Options**

This dialog wil let you set CD Machine's default power up options.

Click on any item for more information

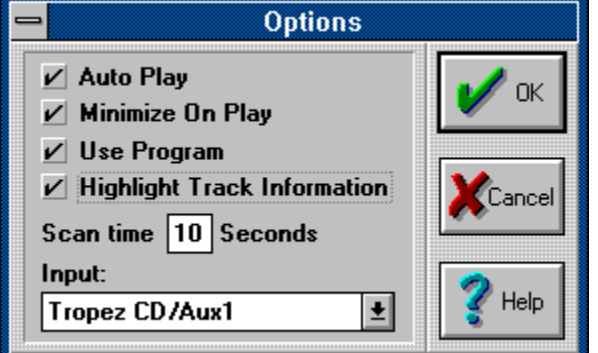

# **Indicators**

These indicators light up to show status.

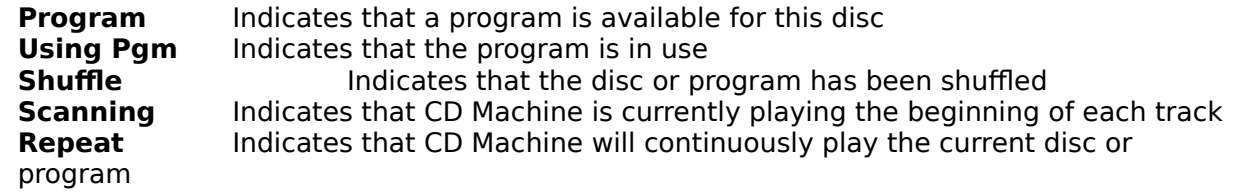

### **Disc Information**

This dialog is used to enter the information for a disc. These information are displayed in the <u>Main Window</u>. The Tab and Shift-Tab keys are used to move through the track titles.

Click on any item for more information.

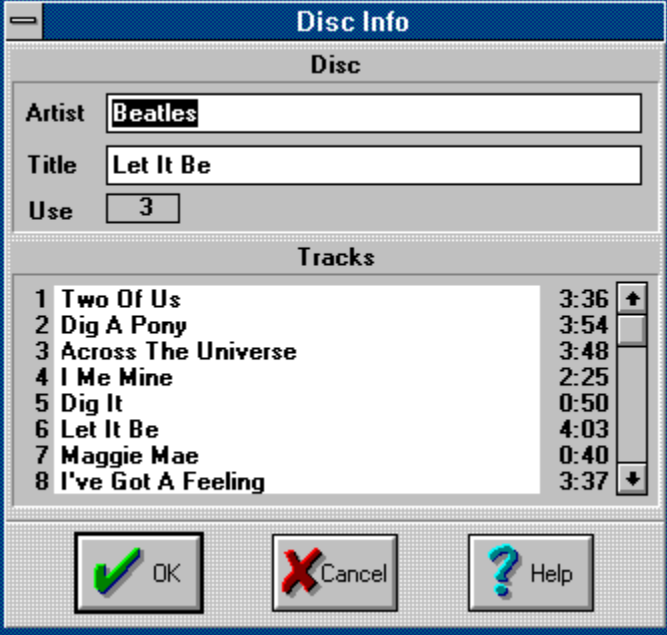

### **Program**

This dialog will let you make up a program for the CD. It can be used to remove unwanted tracks or reorder the tracks of the CD. You can use mouse double clicks on entries in the lists to switch them from one list to the other. Using the Options dialog you can have CD Machine default to this program whenever the CD is inserted.

Click on any item for more information.

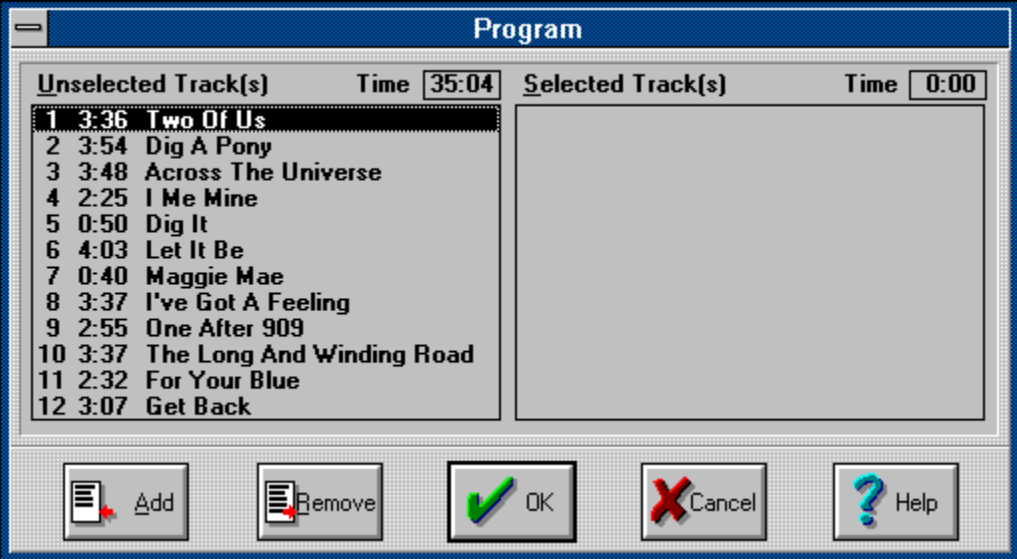

# **Use Program**

This options tells to select the program, if one exist, as the default playing mode. This can be overided using the Use Progam command.

### **Use Program, Shuffle, Scan and Repeat Commands**

#### **Use Program**

This command tells CD Machine to play the CD using the predefined program for this disc. When a program is in use the Use Program indicator will light up.

#### **Shuffle**

The shuffle command randomizes the playing of a CD or program. The Shuffle indicator lights up when in shuffle mode.

#### **Scan**

Scanning a disk will play the beginning of each track for a few seconds. The scan time can be set using the Options dialog. The Scanning indicator ligths up when scanning.

#### **Repeat**

When in repeat mode the CD or program will continuously play over and over. The Repeat indicator lights up when in repeat mode.

## **Volume**

The volume slider let's you adjust the volume of your sound card's input. You must select the input your CD Rom's audio output is connected to in the Options dialog.

# **Unselected Tracks**

This is the list of the tracks you can add to your program. You add them by double clicking on a track or by selecting one or more tracks and using the Add button. The time for each track is shown on the left of the track title. The total time of the unselected tracks is shown at the top of the list.

# **Selected Tracks**

This is the actual program track list. You can Remove tracks from this list by double clicking on a track or by selecting on or more track and using the Remove button. The total time of the program is shown at the top of the list box.

# **Add**

Transfer the selected track(s) from the Unselected list to the Selected list.

# **Remove**

Transfer the selected track(s) from the Selected list to the Unselected list.

## **Tracks**

This is the list of track titles for the CD. The Tab key is used to go to the next track and the Shift-Tab key is used to go to the previous track. These titles will be displayed in the title display of the <u>Main Window</u> and under the icon when CD Machine is minimized.

# **Disc**

These fields are used in the Main Window's display area.

**Artist** Name of the artist or group for the CD.

**Title** Title of the CD.

**Use** The number of times the CD as been used.

# **Auto Play**

Checking this option will start the CD playing automatically when it is inserted in the drive.

# **Minimize On Play**

When this option is checked, CD Machine will minimize itself to an icon when a disc is started.

# **Highlight Track Information**

This feature will change the color of the Track's title and time displays to make them easier to see.

# **Scan Time**

This determines the number of seconds of the beginning of a track is played in scan mode.

### **Input**

Choose the input, on your sound card, to which the output of your CD Rom is connected to. This setting is used by the <u>Volume control</u>. If you do not use a sound card to play your CD's the volume will not be oprationnal.